# シンキングツールを使って 自己紹介カードを作ろう!

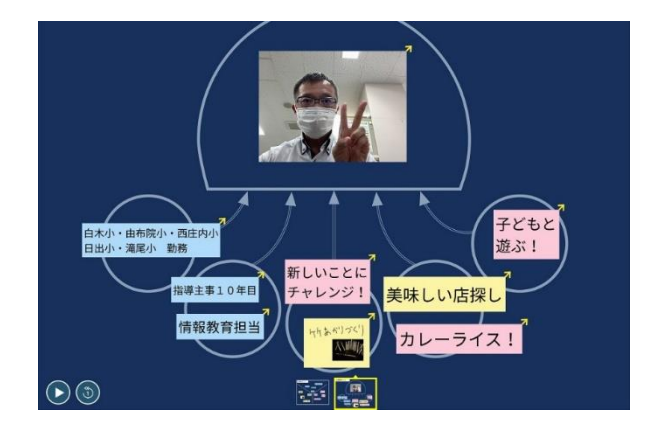

### なぜ、ロイロノート?

#### **県内で広く使われている**

- **操作が簡単 → インス**サービスのサービスで使用
	- ・先生方の異動、児童生徒の転出入時」 も安心して使用できる

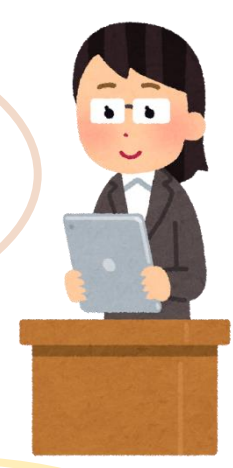

**データを共有**

何度か使えば

すぐに慣れます!

市内でもデータを 共有できます

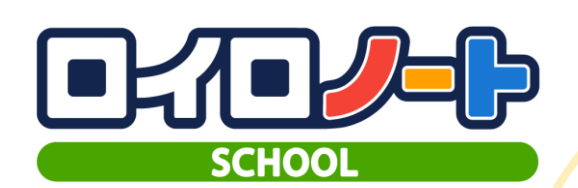

#### **先生方は** 校内だけではなく **Network インプレート 「誰でも」使える**

・「oit.ed.jp」のアカウント を持っている先生方は誰で も使えます。 研修等でも活用を!

全国でも多く使用されて おり、ネット上に事例が 多く公開されている

**事例が豊富**

#### ロイロノートを使ってみよう!

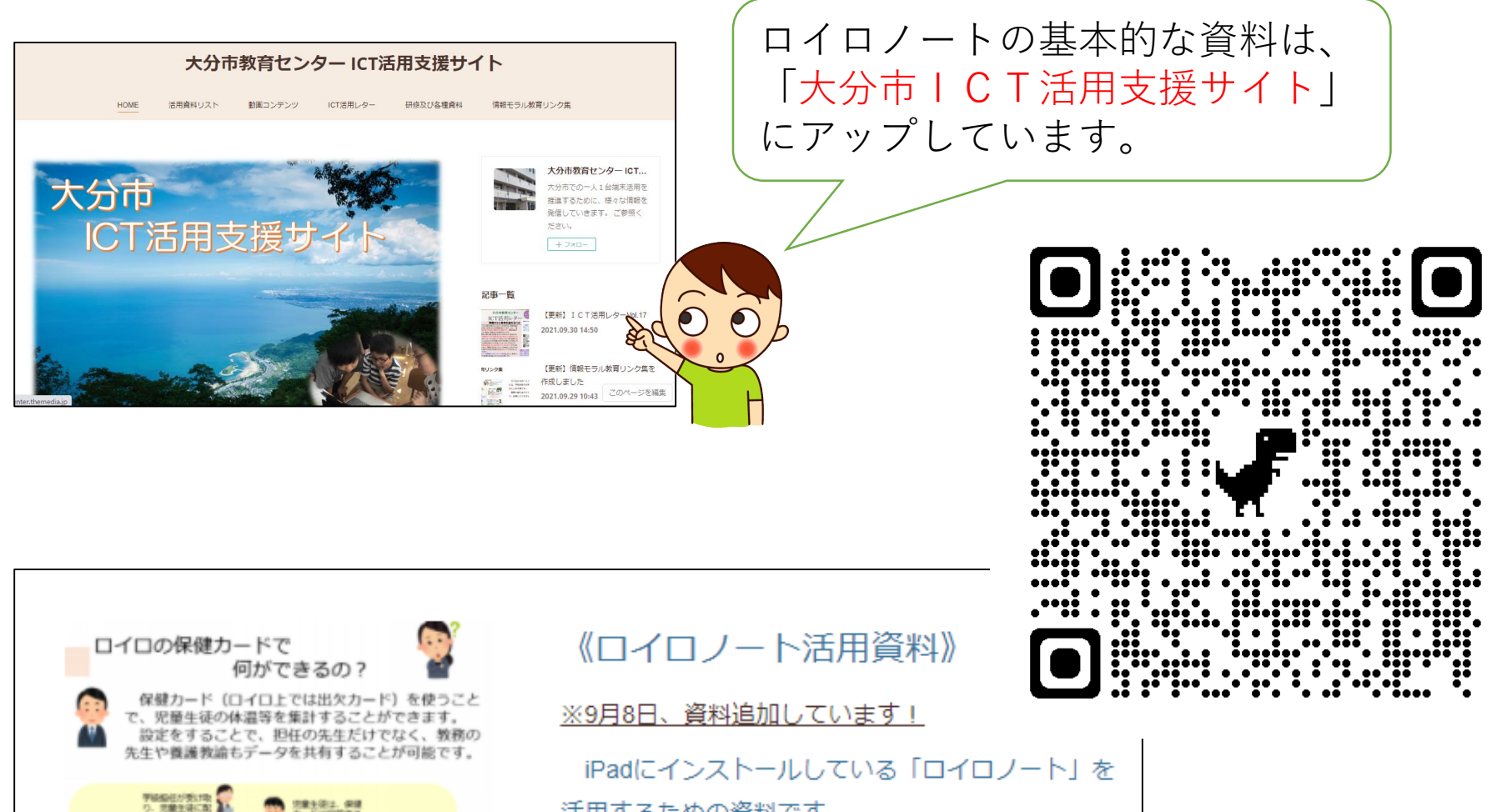

活用するための資料です。

オンラインでの学習支援でも活用しますので、ぜ ひ、日常的に使ってください。

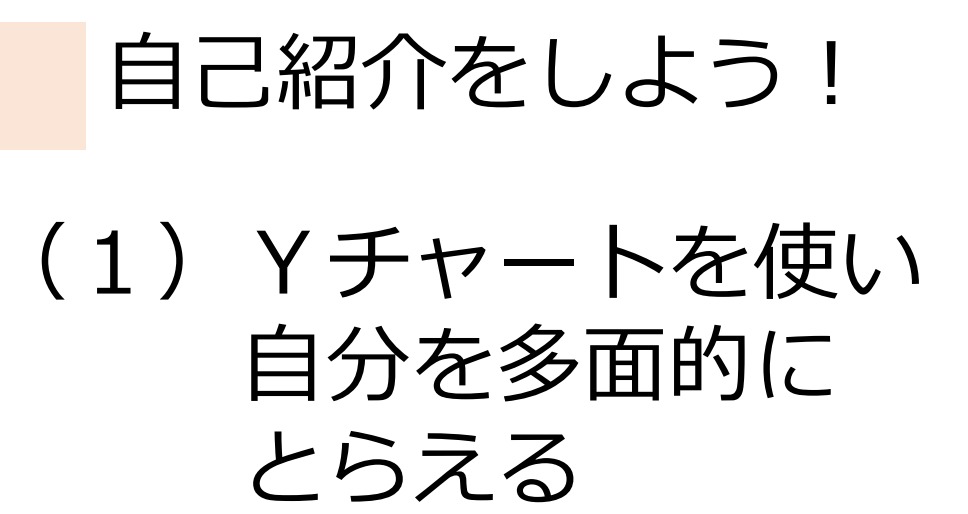

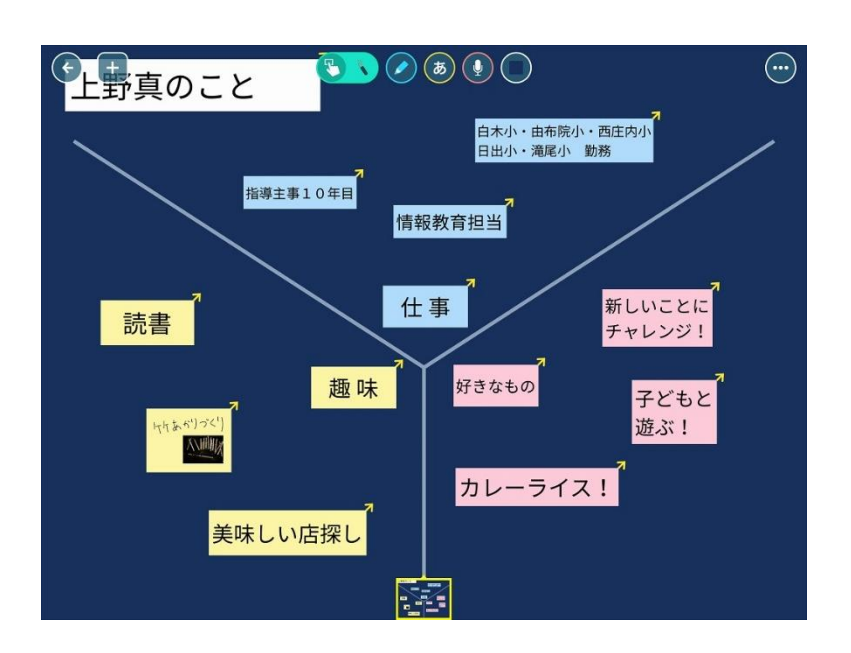

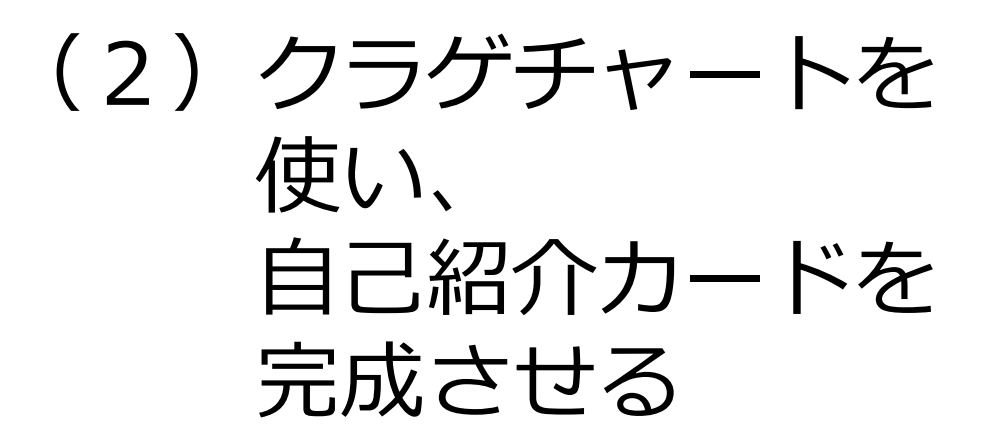

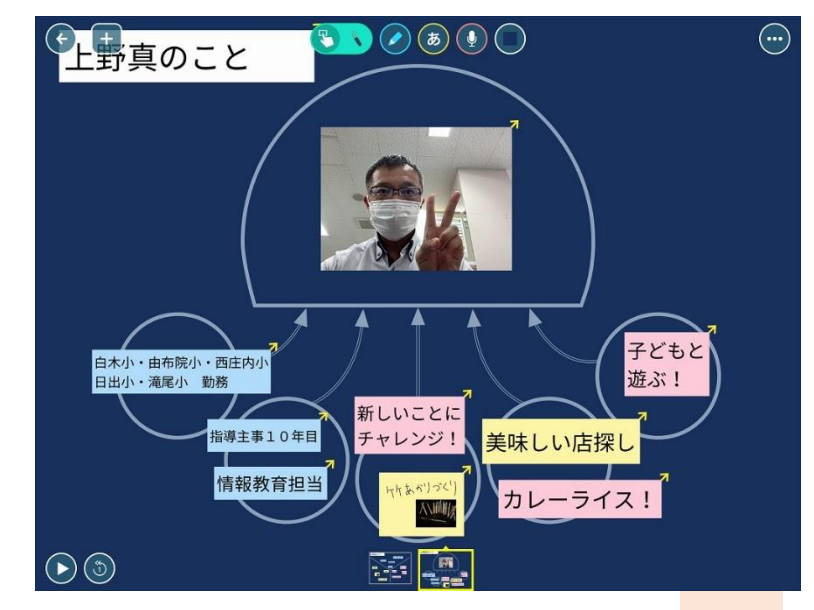

#### (1)Yチャートを使い 自分を多面的にとらえる①

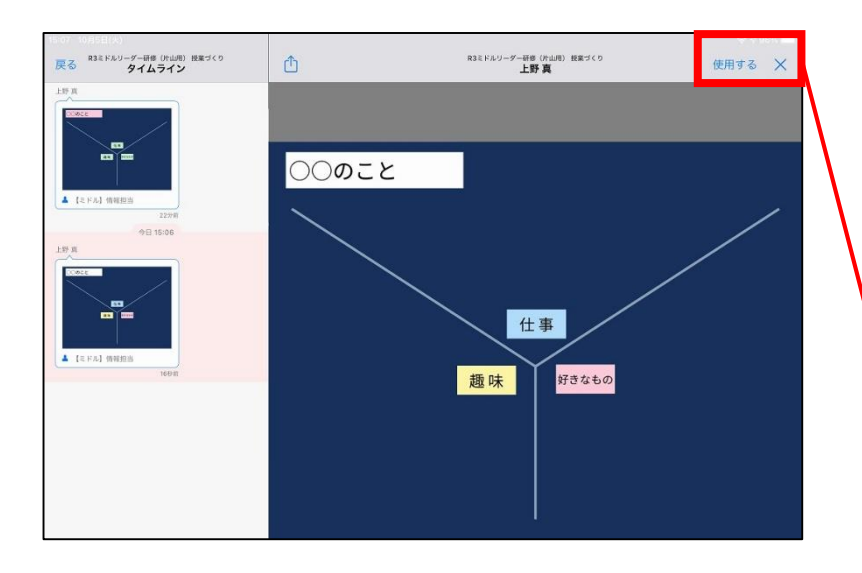

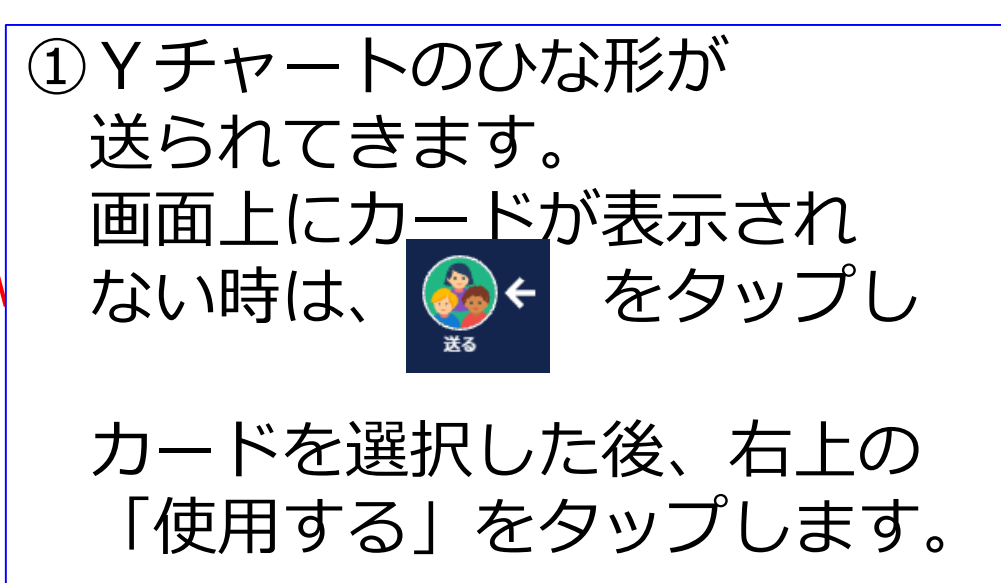

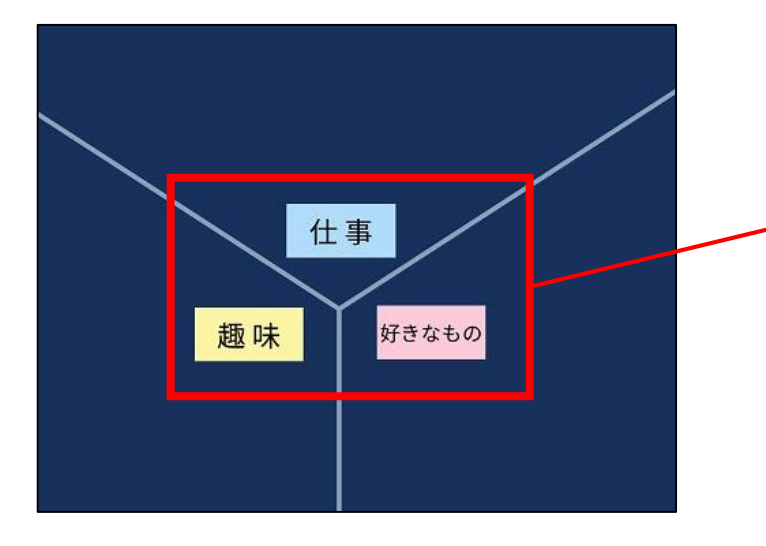

②今回は、 ・仕事・趣味・好きなもの の3つの視点で、自分のことを 紹介してもらいます。

#### (1)Yチャートを使い 自分を多面的にとらえる②

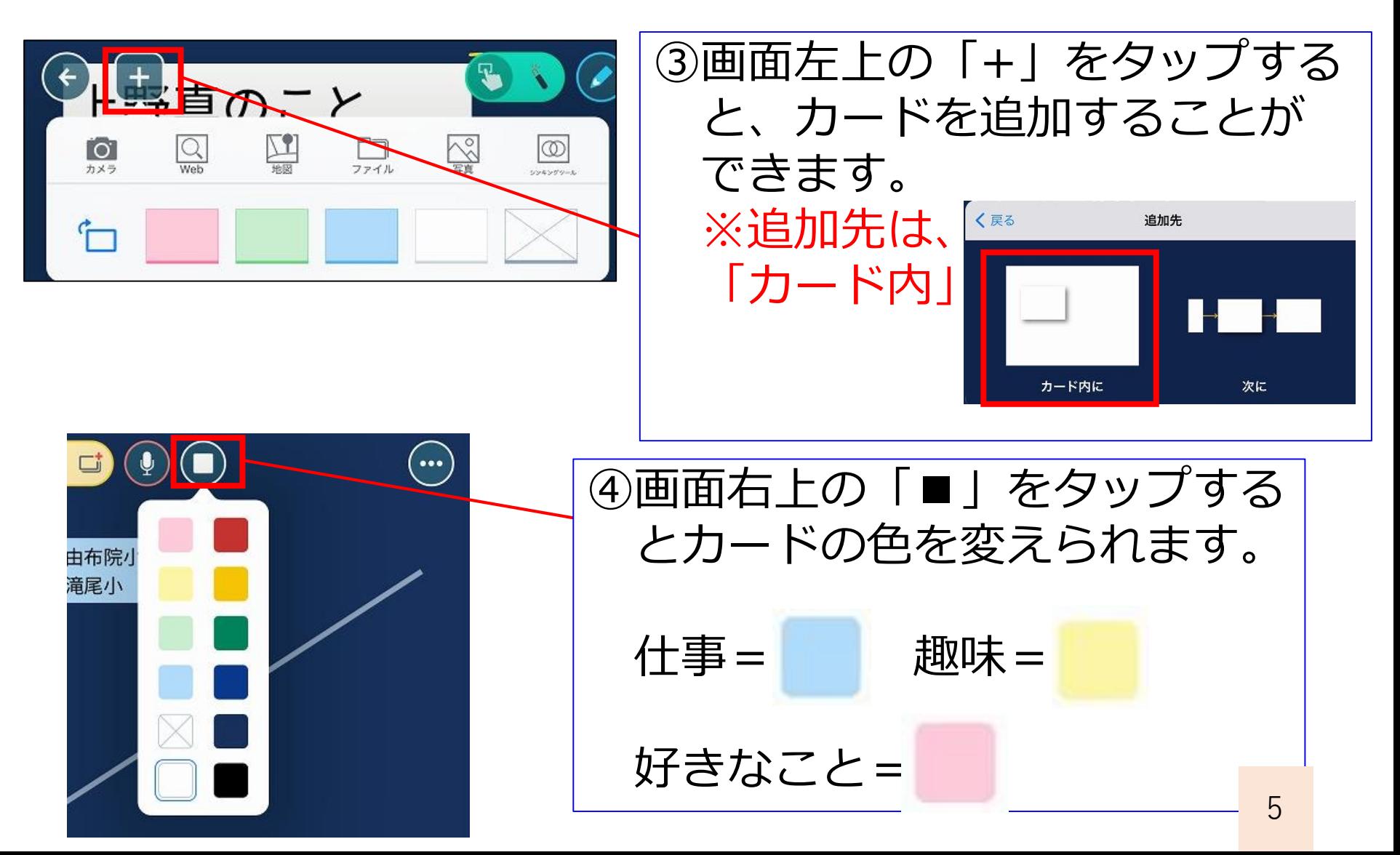

## (1)Yチャートを使い 自分を多面的にとらえる③

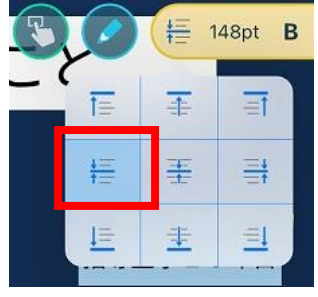

読書

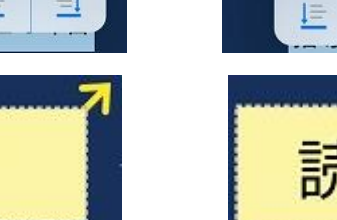

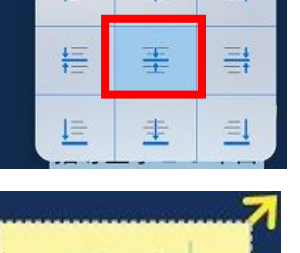

不

148pt

ヨ

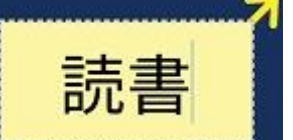

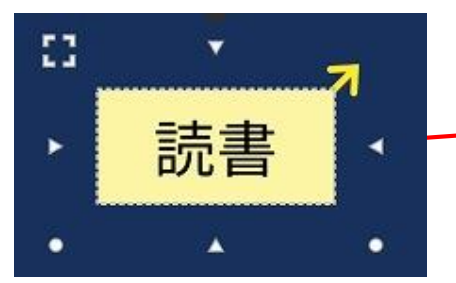

⑥カードを長押しすると 白いマークが表示されます。 △=枠の大きさを変えられます ○=縦横比を保ったまま 枠の大きさを変えられます

⑤画面上部の を押すと

カード内の文字の配置を

変えることができます。

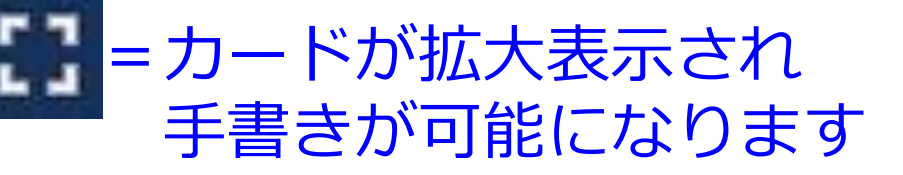

### (1)Yチャートを使い 自分を多面的にとらえる④

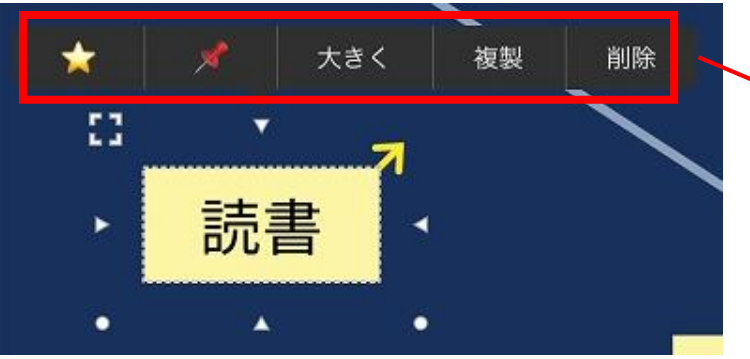

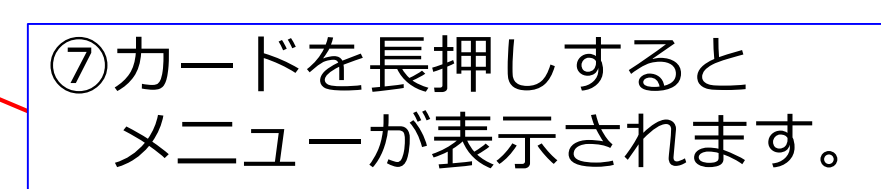

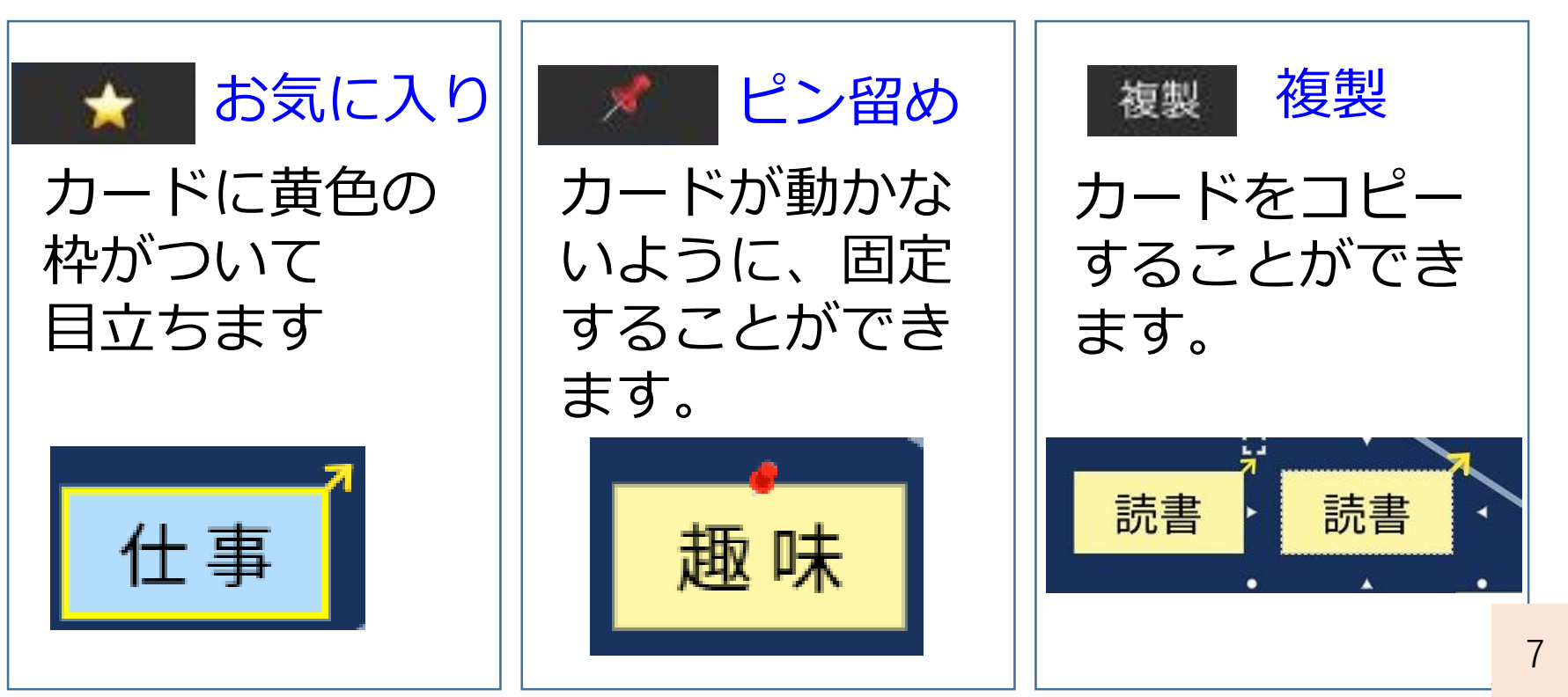

Yチャートから、くらげチャートへ①

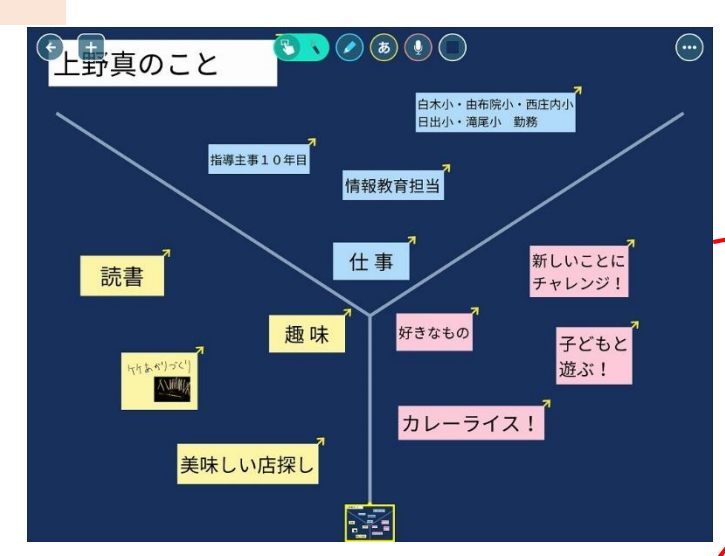

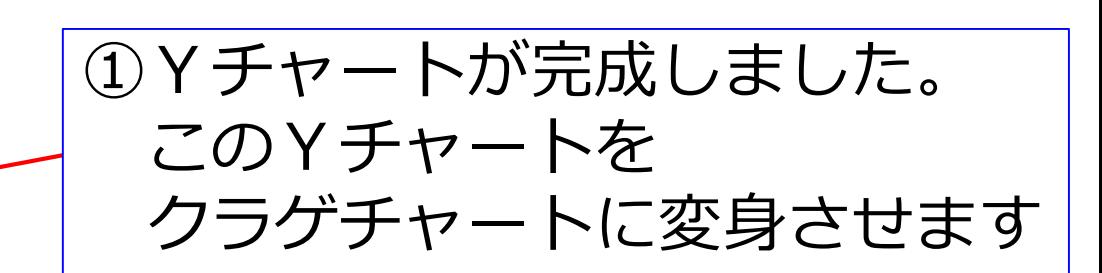

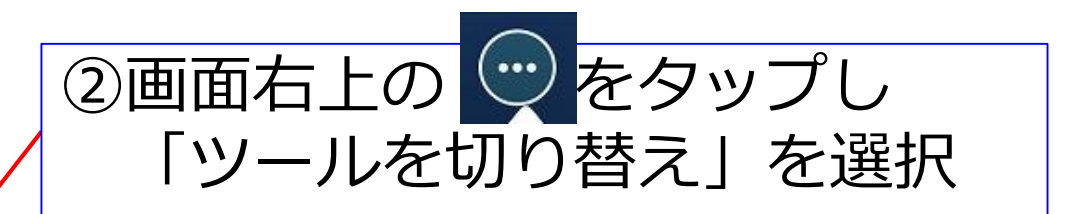

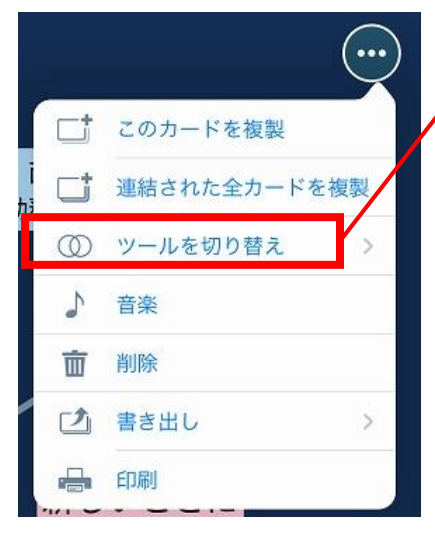

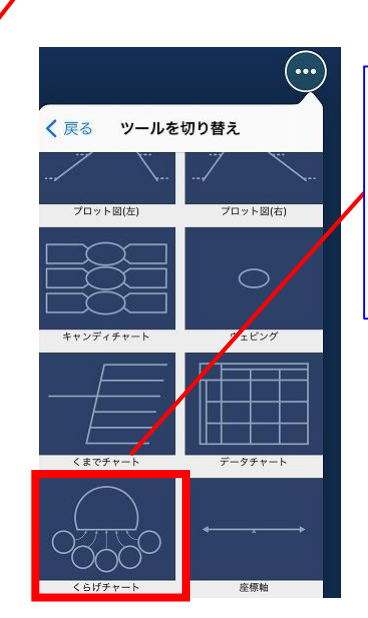

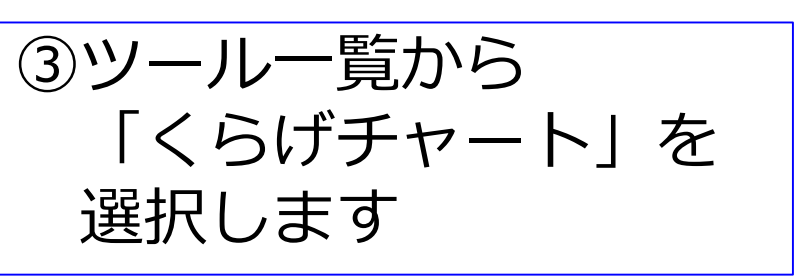

Yチャートから、くらげチャートへ②

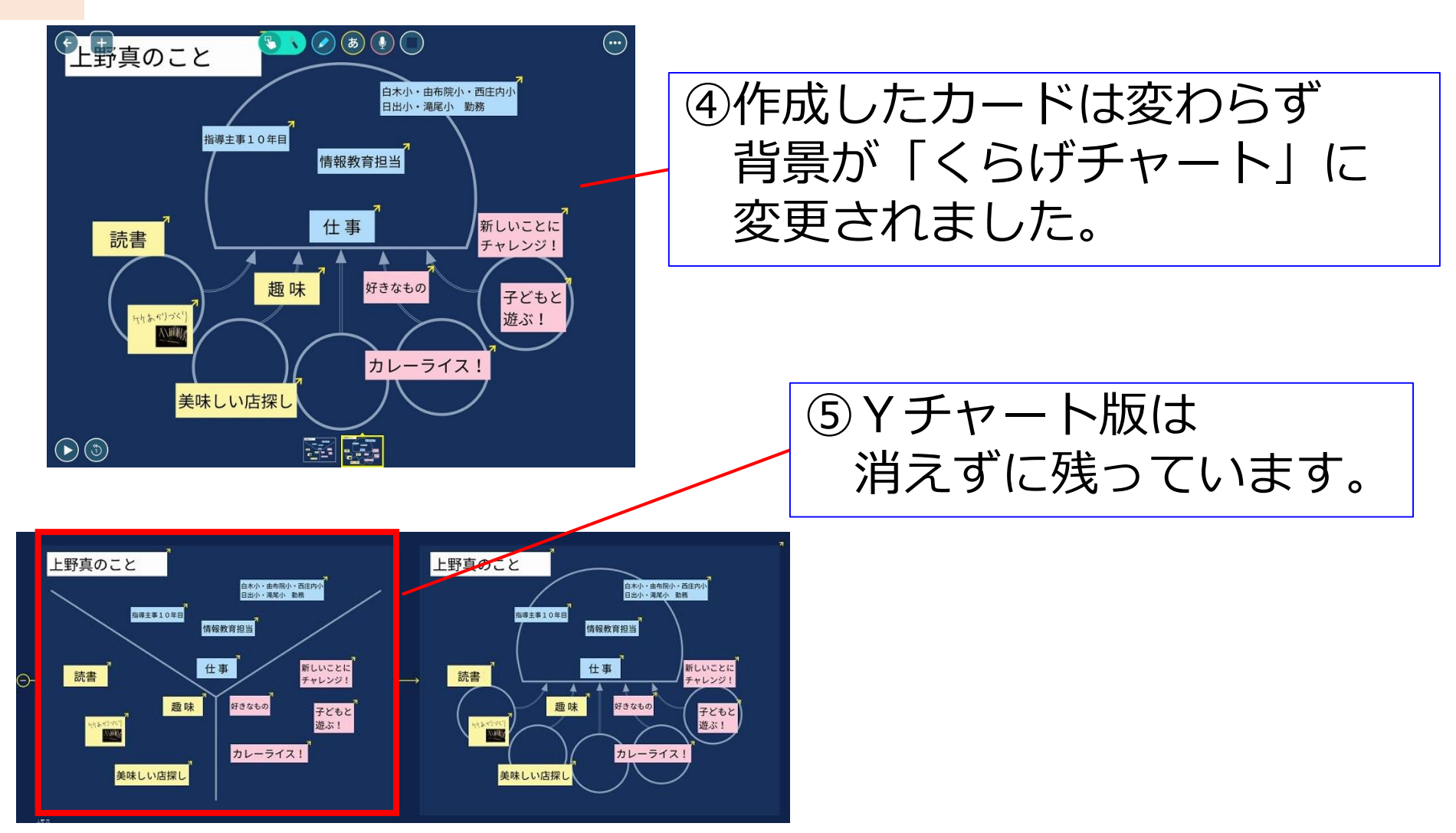

### (2)クラゲチャートを使い、 自己紹介カードを完成させる①

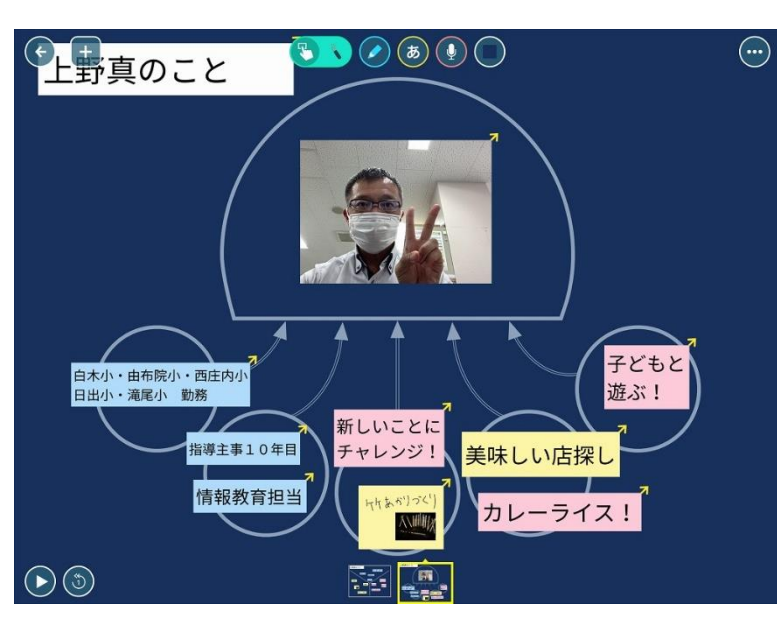

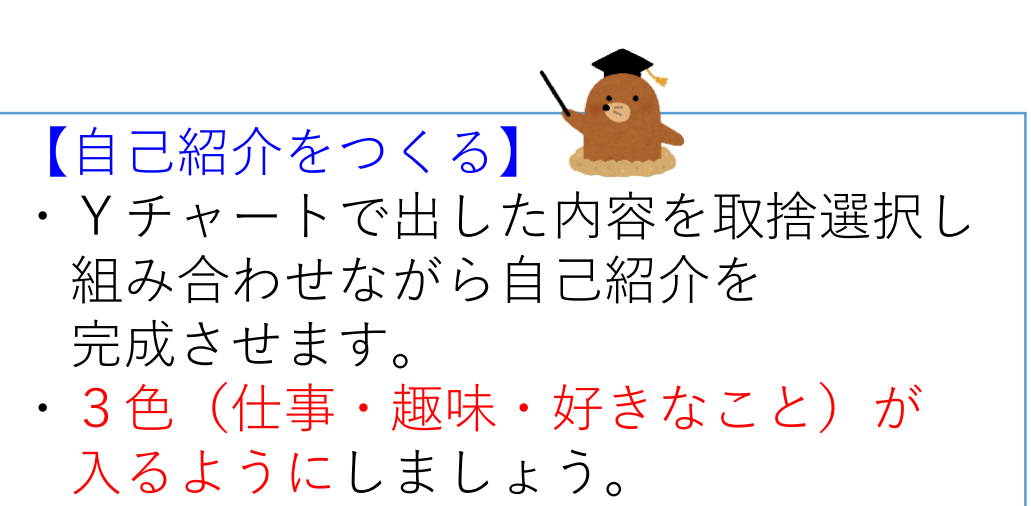

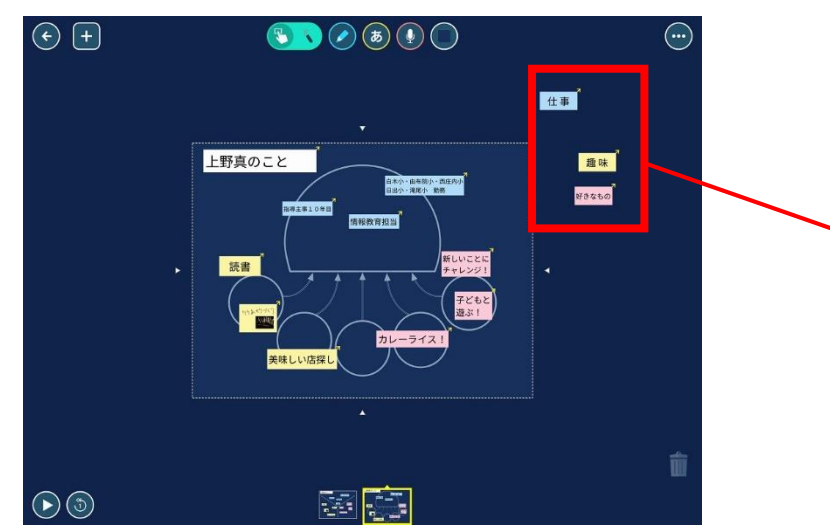

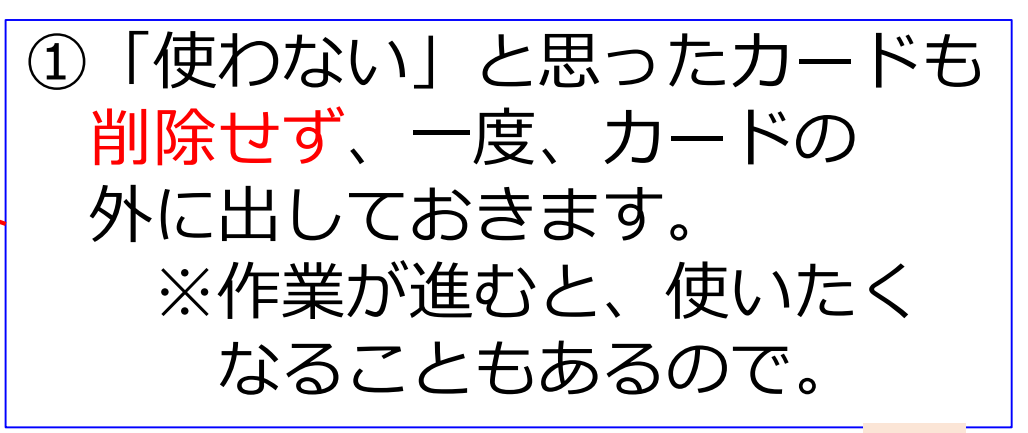

#### (2)クラゲチャートを使い、 自己紹介カードを完成させる②

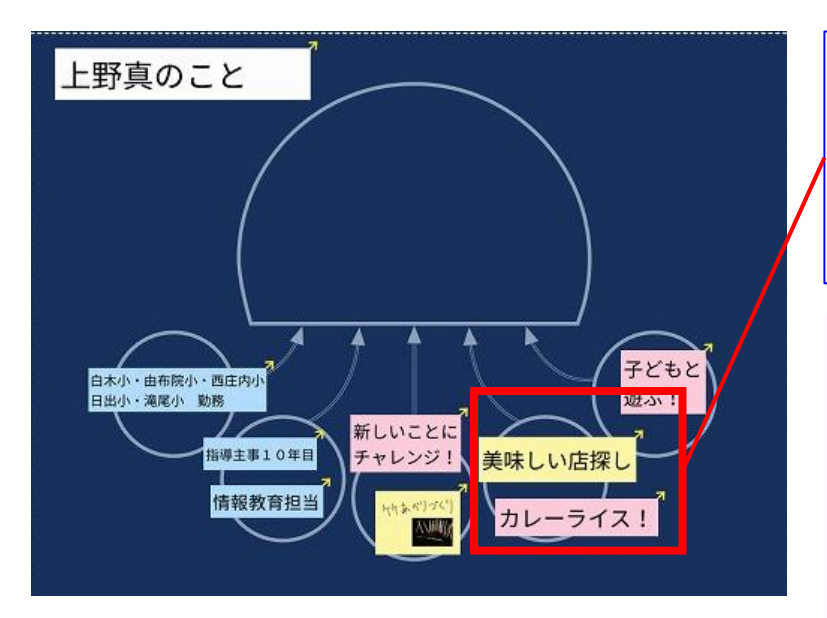

③カード単独で使うのでなく 組み合わせると、ストーリーが 作りやすいです。

(例)趣味=美味しい店探し 好きなこと=カレー ↓ 美味しい店探しが趣味で、 今は、大好きなカレーの店を 探しています。いい店があれば 教えてくださいね!

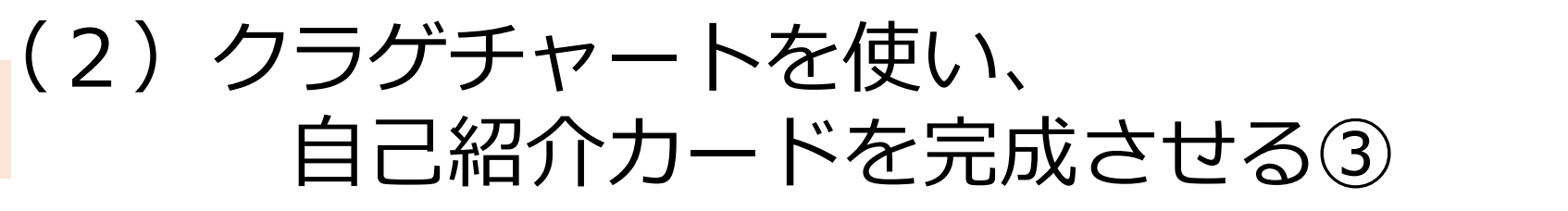

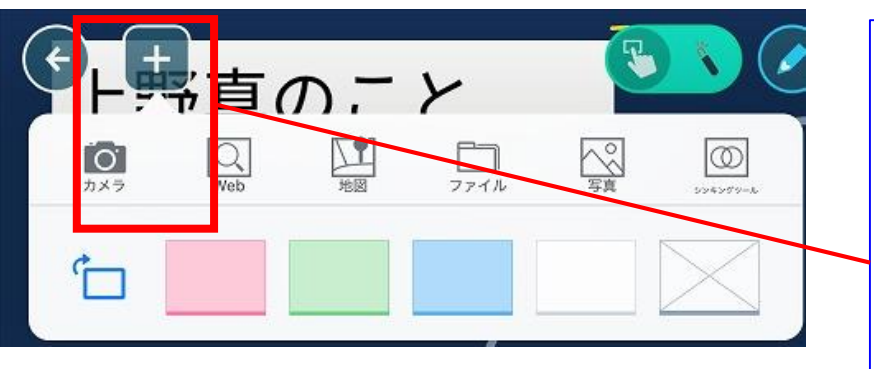

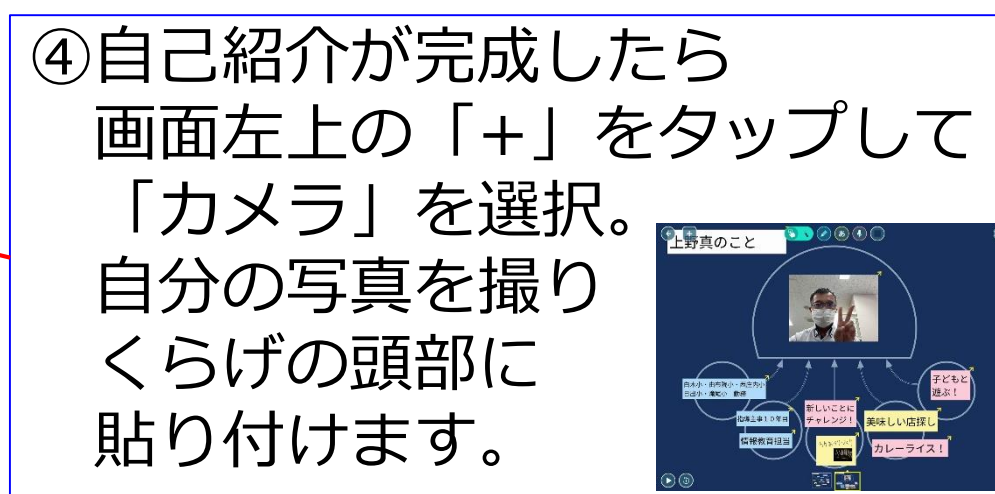

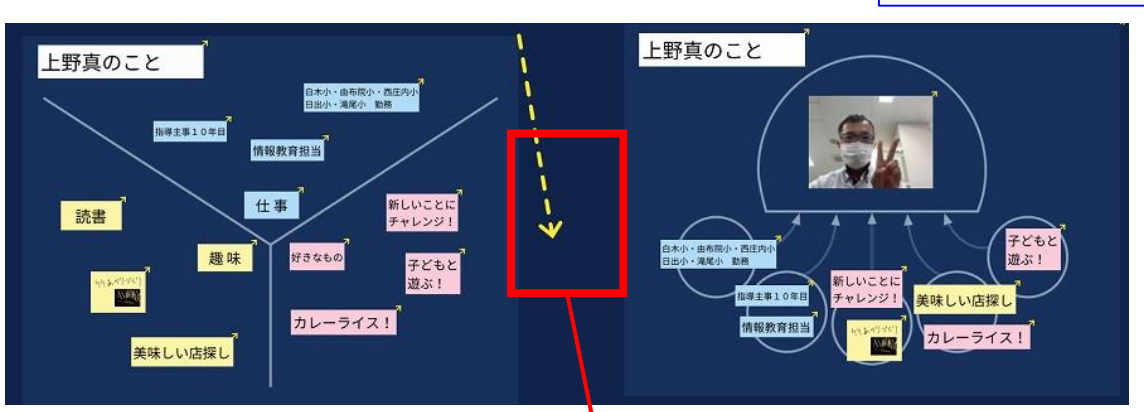

⑤完成後、Yチャート版とくらげチャート版を 切り離せば完成です。